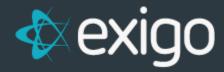

## **How to Change Period End Date**

v1.1

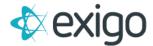

## **How to Change your Period End Date**

Go to Accounting>>Commissions and click on Manage Period End Date:

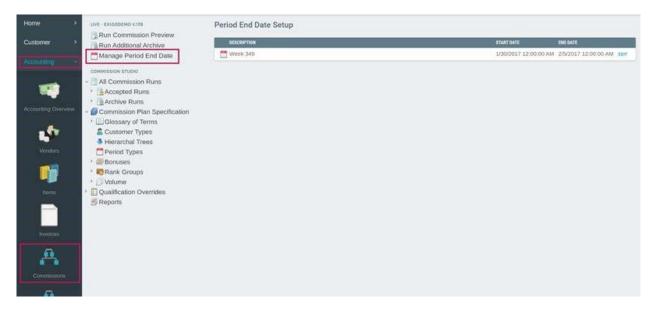

Select your period and Change End Date

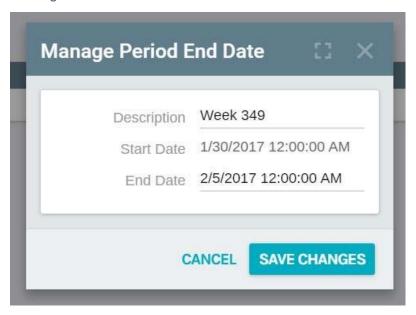

**Save Changes**